## ПРАКТИЧЕСКОЕ ЗАНЯТИЕ

## РАБОТА С ПАРАМЕТРАМИ РЯДА ЧИСЕЛ

1) Заполнить диапазон ячеек **А1:В16**. Объем *n* выборки находится в ячейке **А16**.

*Использовать* 

*Формат – Ячеек – Шрифт – начертание – полужирный Формат – Ячеек – Выравнивание – по горизонтали – по центру Формат – Ячеек – Граница – внешние – внутренние Формат – Ячеек – Заливка – по горизонтали – по центру*

2) Представить выборку в виде вариационного ряда

*скопировать все варианты выборки из диапазона ячеек В2:В16 и вставить его в ячейку С2 используя:*

|                | А  | В      |
|----------------|----|--------|
| 1              | N⊵ | Хi     |
| $\overline{2}$ | 1  | 1,8046 |
| 3              | 2  | 3,6666 |
| 4              | 3  | 4,2853 |
| 5              | 4  | 4,7584 |
| 6              | 5  | 7,3675 |
| 7              | 6  | 5,6402 |
| 8              | 7  | 4,4126 |
| 9              | 8  | 6,8920 |
| 10             | 9  | 7,7193 |
| 11             | 10 | 7,0315 |
| 12             | 11 | 0,5240 |
| 13             | 12 | 5,5136 |
| 14             | 13 | 0,0005 |
| 15             | 14 | 5,7311 |
| 16             | 15 | 6,2602 |

*Вставить – Вставить значения*

|                                                                                               | $G \times G$<br>日の<br>U        |                          |          |  |  |  |  |
|-----------------------------------------------------------------------------------------------|--------------------------------|--------------------------|----------|--|--|--|--|
|                                                                                               | Главная                        | Вставка                  | Разметка |  |  |  |  |
|                                                                                               | $\alpha$<br>b<br>自<br>Вставить | Calibri                  | 11<br>F  |  |  |  |  |
| Ë.                                                                                            | 3<br>Вставить                  |                          |          |  |  |  |  |
|                                                                                               | Формулы                        |                          | fx       |  |  |  |  |
|                                                                                               |                                | Вставить значения        |          |  |  |  |  |
|                                                                                               | Без рамок                      |                          |          |  |  |  |  |
|                                                                                               |                                | Транспонировать          |          |  |  |  |  |
|                                                                                               | Вставить связь                 |                          |          |  |  |  |  |
| Ê                                                                                             |                                | Специальная вставка      |          |  |  |  |  |
| B                                                                                             |                                | Вставить как гиперссылку |          |  |  |  |  |
| $\frac{1}{2}$ $\frac{1}{6}$ $\frac{1}{6}$ $\frac{1}{5}$ $\frac{1}{6}$ $\frac{1}{7}$<br>$\sim$ |                                | Как рисунок              |          |  |  |  |  |
| 8                                                                                             | 7                              | 4,4126                   |          |  |  |  |  |
| 9                                                                                             | 8                              | 6,8920                   |          |  |  |  |  |
| 10                                                                                            | 9                              | 7,7193                   |          |  |  |  |  |
| 11                                                                                            | 10<br>7,0315                   |                          |          |  |  |  |  |
| 12                                                                                            | 11<br>0,5240                   |                          |          |  |  |  |  |
| 13                                                                                            | 5,5136<br>12                   |                          |          |  |  |  |  |
| 14                                                                                            | 13                             | 0,0005                   |          |  |  |  |  |
| 15                                                                                            | 14                             | 5,7311                   |          |  |  |  |  |
| 16                                                                                            | 15<br>6,2602                   |                          |          |  |  |  |  |

*Рисунок 1. К пп.1-2*

3) Провести сортировку от минимального к максимальному

*Выделить диапазон С2:С16 и щелкнув правой клавишей мыши использовать:* 

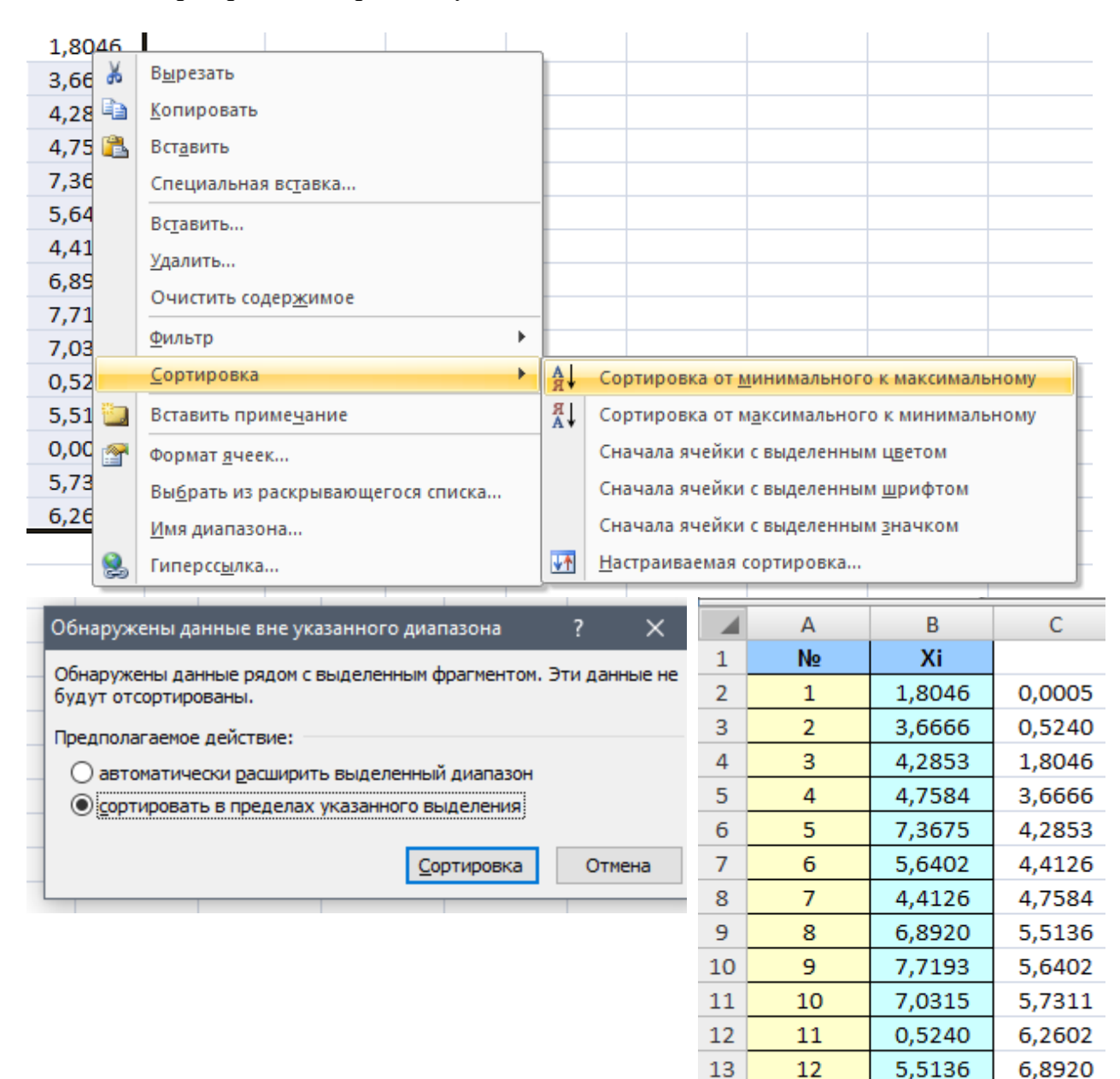

*Сортировка – Сортировка от минимального к максимальному – Сортировать в пределах указанного выделения*

*Рисунок 2. К п.3*

4) Ввести заголовки величин, подлежащих расчету в ячейки **A17:A20, A22:A24, A26:A32, D17:D19, E1, E22:23, F17:F19, G1, H17:H19, I1, J17:J19, K1**. *Использовать* 

14

15

16

13

14

15

0,0005

5,7311

6,2602

7,0315

7,3675

7,7193

*Формат – Ячеек – Шрифт – надстрочный (подстрочный) Формат – Ячеек – Выравнивание – автоподбор ширины Вставка – Символ – греческий основной - Θ*

| ⊿           | А                  | $\sf{B}$ | $\mathsf{C}$ | D             | E         | F          | G            | H       | т           | J     | К             |
|-------------|--------------------|----------|--------------|---------------|-----------|------------|--------------|---------|-------------|-------|---------------|
| 1           | N <sub>2</sub>     | Xi       |              |               | $x^2$     |            | $(X-M(X))^3$ |         | $(X-M(X))4$ |       | $abs(X-M(X))$ |
| 2           | 1                  | 1,8046   | 0,0005       |               |           |            |              |         |             |       |               |
| 3           | 2                  | 3,6666   | 0,5240       |               |           |            |              |         |             |       |               |
| 4           | 3                  | 4,2853   | 1,8046       |               |           |            |              |         |             |       |               |
| 5           | 4                  | 4,7584   | 3,6666       |               |           |            |              |         |             |       |               |
| 6           | 5                  | 7,3675   | 4,2853       |               |           |            |              |         |             |       |               |
| 7           | 6                  | 5,6402   | 4,4126       |               |           |            |              |         |             |       |               |
| 8           | $\overline{7}$     | 4,4126   | 4,7584       |               |           |            |              |         |             |       |               |
| 9           | 8                  | 6,8920   | 5,5136       |               |           |            |              |         |             |       |               |
| 10          | 9                  | 7,7193   | 5,6402       |               |           |            |              |         |             |       |               |
| 11          | 10                 | 7,0315   | 5,7311       |               |           |            |              |         |             |       |               |
| 12          | 11                 | 0,5240   | 6,2602       |               |           |            |              |         |             |       |               |
| 13          | 12                 | 5,5136   | 6,8920       |               |           |            |              |         |             |       |               |
| 14          | 13                 | 0,0005   | 7,0315       |               |           |            |              |         |             |       |               |
| 15          | 14                 | 5,7311   | 7,3675       |               |           |            |              |         |             |       |               |
| 16          | 15                 | 6,2602   | 7,7193       |               |           |            |              |         |             |       |               |
|             | 17 Cymma           |          |              | Сумма $X^2$   |           | Сумма      |              | Сумма   |             | Сумма |               |
|             | 18 $X_{cp} =$      |          |              | Средний $x^2$ |           | Асимметрия |              | Эксцесс |             | Тета  |               |
|             | $19 \text{ s}^2 =$ |          |              |               |           |            |              |         |             |       |               |
| $20$ s=     |                    |          |              |               |           |            |              |         |             |       |               |
| 21          |                    |          |              |               |           |            |              |         |             |       |               |
| 22          | Максимум           |          |              |               | Коэф.вар. |            |              |         |             |       |               |
|             | 23 Минимум         |          |              |               | Медиана   |            |              |         |             |       |               |
|             | 24 Размах          |          |              |               |           |            |              |         |             |       |               |
| 25          |                    |          |              |               |           |            |              |         |             |       |               |
|             | 26 $X_{cp}$ =      |          |              |               |           |            |              |         |             |       |               |
|             | $27  s^2 =$        |          |              |               |           |            |              |         |             |       |               |
| $28$ s=     |                    |          |              |               |           |            |              |         |             |       |               |
|             | 29 $m_B$ =         |          |              |               |           |            |              |         |             |       |               |
|             | 30 $A_B =$         |          |              |               |           |            |              |         |             |       |               |
|             | $31$ $E_B =$       |          |              |               |           |            |              |         |             |       |               |
| $32 \theta$ |                    |          |              |               |           |            |              |         |             |       |               |

*Рисунок 3. К п.4*

5) Вычислить сумму

*Ячейке В17 присвоить значение: =СУММ(B2:B16)*

6) Вычислить выборочное среднее Xcp

*Ячейке В18 присвоить значение: =B18/A16*

7) Вычислить выборочную дисперсию  $S^2$ 

*Ячейке E2 присвоить значение: =B2^2 Скопировать содержимое ячейки E2 в ячейки E3:E16 Ячейке E17 присвоить значение: =СУММ(E2:E16) Ячейке E18 присвоить значение: =E18/A16 Ячейке B19 присвоить значение: =(E18-B18^2)\*A16/(A16-1)*

8) Вычислить выборочное среднее квадратическое отклонение S

*Ячейке B20 присвоить значение: =КОРЕНЬ(B19)*

9) Вычислить выборочную асимметрию Ав

*Ячейке G2 присвоить значение: =(B2-\$B\$18)^3*

*Скопировать содержимое ячейки G2 в ячейки G3:G16 Ячейке G17 присвоить значение: =СУММ(G2:G16) Ячейке G18 присвоить значение: =G17/B19^3\*A16/(A16-1)/(A16-2)*

10) Вычислить выборочный эксцесс Ев

*Ячейке I2 присвоить значение: =(B2-\$B\$18)^4 Скопировать содержимое ячейки I2 в ячейки I3:I16 Ячейке I17 присвоить значение: =СУММ(I2:I16) Ячейке I18 присвоить значение: =I17/B20^4\*A16\*(A16+1)/(A16-1)/(A16- 2)/(A16-3)-3\*(A16-1)^2/(A16-2)/(A16-3)*

11) Вычислить среднее абсолютное отклонение

*Ячейке K2 присвоить значение: =ABS(B2-\$B\$18) Скопировать содержимое ячейки K2 в ячейки K3:K16 Ячейке K17 присвоить значение: =СУММ(K2:K16) Ячейке K18 присвоить значение: =K17/A16*

|                | A              | в        | C      | D                      | E              | F                   | G                | н |                 | J | Κ             |
|----------------|----------------|----------|--------|------------------------|----------------|---------------------|------------------|---|-----------------|---|---------------|
| 1              | N <sub>2</sub> | Xi       |        |                        | $x^2$          |                     | $(X-M(X))^3$     |   | $(X-M(X))^4$    |   | $abs(X-M(X))$ |
| $\overline{2}$ | 1              | 1,8046   | 0,0005 |                        | 3,2565         |                     | $-26,1786$       |   | 77,7311         |   | 2,969263      |
| 3              | $\overline{2}$ | 3,6666   | 0,5240 |                        | 13,4443        |                     | $-1,35726$       |   | 1,502738        |   | 1,107187      |
| 4              | 3              | 4,2853   | 1,8046 |                        | 18,3638        |                     | $-0,1166$        |   | 0,056961        |   | 0,488533      |
| 5              | 4              | 4,7584   | 3,6666 |                        | 22,6426        |                     | $-3,7E-06$       |   | 5,63E-08        |   | 0,015403      |
| 6              | 5.             | 7,3675   | 4,2853 |                        | 54,2805        |                     | 17,44851         |   | 45,25617        |   | 2,593698      |
| $\overline{7}$ | 6              | 5,6402   | 4,4126 |                        | 31,8117        |                     | 0,650269         |   | 0,563366        |   | 0,866359      |
| 8              | $\overline{7}$ | 4,4126   | 4,7584 |                        | 19,4709        |                     | $-0,04714$       |   | 0,017029        |   | 0,361241      |
| 9              | 8              | 6,8920   | 5,5136 |                        | 47,4997        |                     | 9,503559         |   | 20,13021        |   | 2,118176      |
| 10             | 9              | 7,7193   | 5,6402 |                        | 59,5877        |                     | 25,5545          |   | 75,27024        |   | 2,945478      |
| 11             | 10             | 7,0315   | 5,7311 |                        | 49,4414        |                     | 11,50687         |   | 25,97824        |   | 2,257628      |
| 12             | 11             | 0,5240   | 6,2602 |                        | 0,2746         |                     | $-76,7557$       |   | 326,1977        |   | 4,249817      |
| 13             | 12             | 5,5136   | 6,8920 |                        | 30,4000        |                     | 0,404883         |   | 0,29953         |   | 0,739793      |
| 14             | 13             | 0,0005   | 7,0315 |                        | 0,0000         |                     | $-108,757$       |   | 519,1279        |   | 4,773298      |
| 15             | 14             | 5,7311   | 7,3675 |                        | 32,8452        |                     | 0,877148         |   | 0,839648        |   | 0,957248      |
| 16             | 15             | 6,2602   | 7,7193 |                        | 39,1900        |                     | 3,28378          |   | 4,880886        |   | 1,486362      |
| 17             | Сумма          | 71,6074  |        | Сумма $X^2$            | 422,5089 Сумма |                     | -143,982 Сумма   |   | 1097,852 Сумма  |   | 27,92948      |
| 18             | $X_{cp} =$     | 4,773829 |        | Средний Х <sup>1</sup> |                | 28,16726 Асимметрия | -0,85798 Эксцесс |   | $-0,13541$ Тета |   | 1,861966      |
| 19             | $s^2=$         | 5,761946 |        |                        |                |                     |                  |   |                 |   |               |
| $20$ s=        |                | 2,400405 |        |                        |                |                     |                  |   |                 |   |               |

*Рисунок 4. К пп.5-11*

12) Определить максимальную варианту выборки

*Ячейке B22 присвоить значение: =C17*

13) Определить минимальную варианту выборки

*Ячейке B23 присвоить значение: =C2*

14) Вычислить размах варьирования R

*Ячейке B24 присвоить значение: =B22-B23*

15) Вычислить коэффициент вариации

## *Ячейке F22 присвоить значение: =B20/B18\*100*

16) Вычислить медиану m<sub>в</sub>. Если количество чисел в ряду чётно, то медиана этого ряда будет равна полусумме двух средних чисел, а если количество чисел в ряду нечётно, то медиана этого ряда будет равна числу стоящему посередине

*Ячейке F23 присвоить значение: =С9*

|    | А           | в      |         |           |         |
|----|-------------|--------|---------|-----------|---------|
|    |             |        |         |           |         |
|    | 22 Максимум | 7,7193 |         | Коэф.вар. | 50,2826 |
|    | 23 Минимум  | 0,0005 |         | Медиана   | 5,5136  |
| 24 | Размах      | 7,7188 |         |           |         |
|    |             |        | - - - - |           |         |

*Рисунок 5. К пп.12-16*

17) Произвести проверку результатов вычисления, с помощью встроенных функций MS Excel

*Использовать*

*Вставить функцию в строке формул или Формула (Вставка – Формула)* 

- выборочное среднее Xcp

*Ячейке B26 присвоить значение: =СРЗНАЧ(B2:B16)*

- выборочная дисперсия  $S^2$ 

*Ячейке B27 присвоить значение: =ДИСП(B2:B16)*

- выборочное среднее квадратическое отклонение S

*Ячейке B28 присвоить значение: =СТАНДОТКЛОН(B2:B16)*

- медиана  $m_{\text{B}}$ 

*Ячейке B29 присвоить значение: =МЕДИАНА(B2:B16)*

- асимметрия Ав

*Ячейке B30 присвоить значение: =СКОС(B2:B16)*

- эксцесс Ев

*Ячейке B31 присвоить значение: =ЭКСЦЕСС(B2:B16)*

- среднее абсолютное отклонение Θ

*Ячейке B32 присвоить значение: =СРОТКЛ(B2:B16)*

|                 | $\mathsf{A}$                | в                                        |
|-----------------|-----------------------------|------------------------------------------|
|                 | 26 $X_{cp}$ =               | 4,773829                                 |
|                 | $27 \text{ s}^2$ =          | 5,761946                                 |
| $28$ s=         |                             | 2,400405                                 |
|                 | $29 \, \text{m}_\text{B}$ = | 5,5136                                   |
|                 | 30 $A_B =$                  | -0,85798                                 |
|                 | $31$ $E_B =$                | -0,13541                                 |
| $32$ $\theta$ = |                             | 1,861966                                 |
|                 | n.                          | $\mathbf{r}$<br>$\overline{\phantom{a}}$ |

*Рисунок 6. К п.17*

Присылать задания, выполненные в табличном редакторе **Microsoft Excel** и сохраненные в файл с расширением **xls** или **xlsx**:

Подгруппа Плохих А.В. – в ВК в личные сообщения <https://vk.com/id134665099> Название файла, пример: **Иванов И. ПХ-211 30.11 Срок исполнения задания: 07.12.2020**